### Polycom VVX500 - VVX600

### Benutzerhandbuch

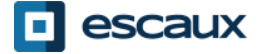

www.escaux.com

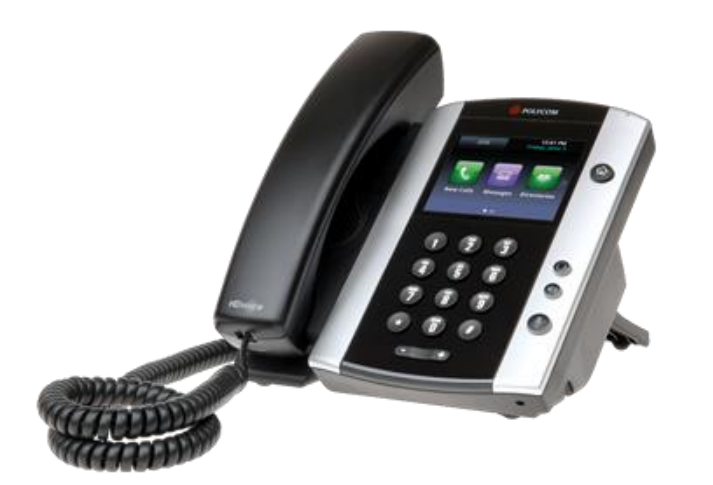

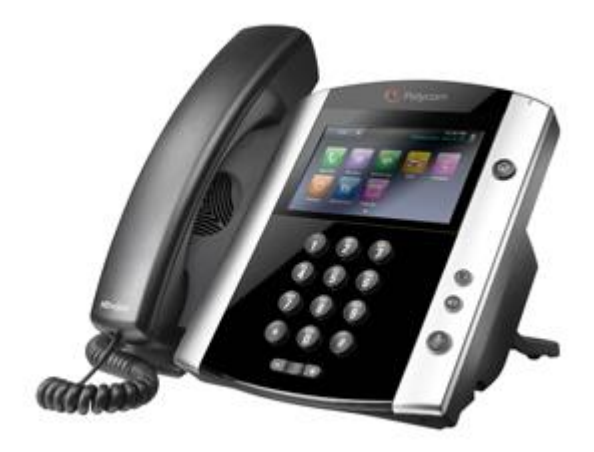

VVX500 VVX600

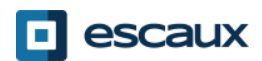

## Inhalt

- Übersicht über das Telefon
- Telefonie-Grundfunktionen
	- Anrufe tätigen
	- Anrufe annehmen
	- Anrufe beenden
	- Rufnummer erneut wählen
	- Anrufe stummschalten
	- Anrufe halten
	- Anrufe weiterleiten
	- Konferenzanrufe tätigen
- Telefoneinstellungen
	- Klingelzeichen einstellen
	- Sprache einstellen
	- Lautstärke anpassen
	- Hintergrundbeleuchtung anpassen

• Sprachnachrichten & Anrufverlauf

- Sprachnachrichten abhören
- Anrufverlauf abrufen
- Anrufverlauf löschen
- Kontaktverwaltung
	- Kontaktpersonenverzeichnis
	- Schnellwahlnummern
	- Firmenverzeichnis
- Verschiedenes
	- Status ändern
	- Überwachung
	- Telefon neustarten

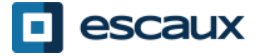

### Polycom VVX500/600 : Übersicht über das Telefon

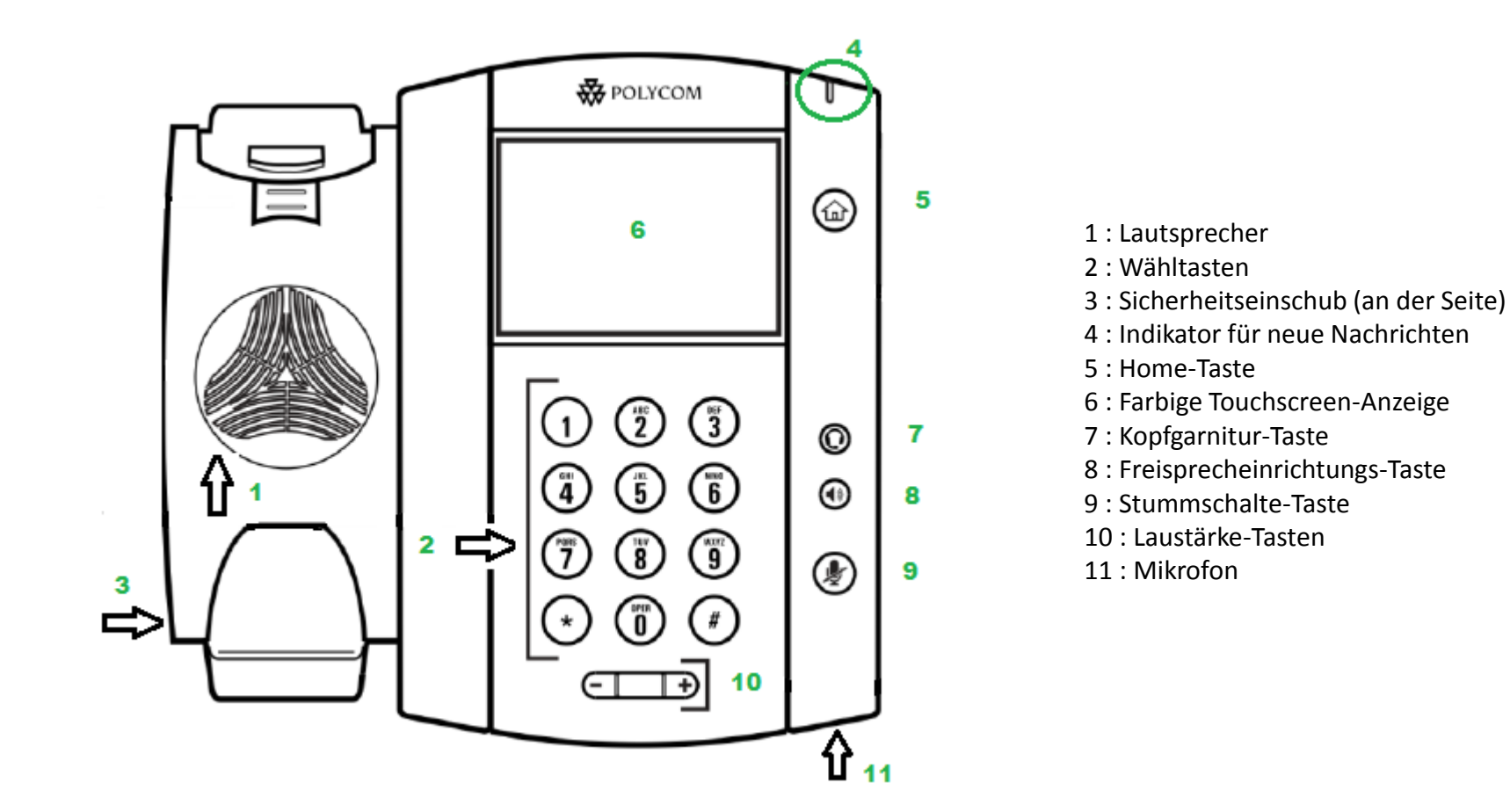

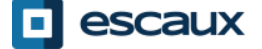

### Telefonansichten

- Telefonansichten
	- Ihr Telefon hat 4 Hauptansichten: Home-, Anruf-, Aktive-Anrufe- und Leitungsansicht (Standardansicht)
- Für die Home-Ansicht auf @ drücken
- Drücken Sie in der Home-Ansicht auf @, um die Leitungs-, Anruf- oder Aktive-Anrufe-Ansicht anzuzeigen
- Um zwischen der Leitungsansicht und der Anruf- oder Aktive-Anrufe-Ansicht zu wechseln, **wischen** Sie über die Anzeige

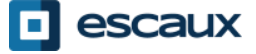

## Telefonie-Grundfunktionen

- Wie tätigt man einen Anruf?
	- Gespräch per Hörer:
		- 1. Nummer per Wähltasten wählen
		- 2. Auf grünes "DIAL"-Symbol auf dem Bildschirm drücken ODER
		- 3. Hörer abheben
	- Gespräch per **Lautsprecher**:
		- 1. Nummer per Wähltasten wählen ODER
		- 2. Lautsprecher-Taste drücken
- 1. Hörer abheben
- 2. Nummer wählen
- 3. Auf grünes "DIAL"-Symbol auf dem Bildschirm drücken
- 1. Lautsprecher-Taste drücken
- 2. Nummer wählen
- 3. Auf grünes "DIAL"-Symbol auf dem Bildschirm drücken

#### Anmerkung :

- $\rightarrow$  Vor externen Nummern müssen Sie eine " 0 " vorwählen
- $\rightarrow$  Notrufnummer können ohne die Vorwahl "0" gewählt werden (110, 112 ...)

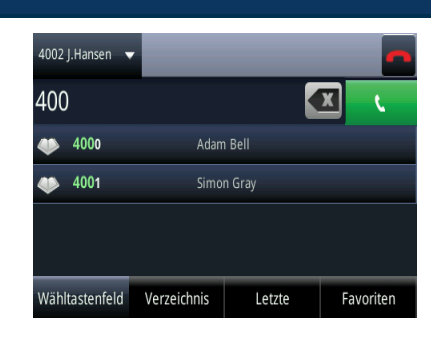

## Telefonie-Grundfunktionen (2)

### Wie nimmt man Anrufe an?

- Gespräch per **Hörer**:
	- 1. Hörer abheben
- Gespräch per **Lautsprecher**:
	- 1. Lautsprecher-Taste drücken
- 2. "Beantw…"**-**Softkey\* drücken ODER
	- Per **Touchscreen** Auf "Beantw…" im Fenster für eingehende Anrufe tippen

Anmerkung :

→ Die Schritte stimmen nur, wenn der Angerufene NICHT schon telefoniert

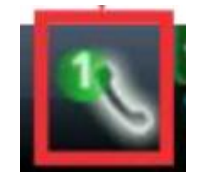

Indikator für eingehende Anrufe

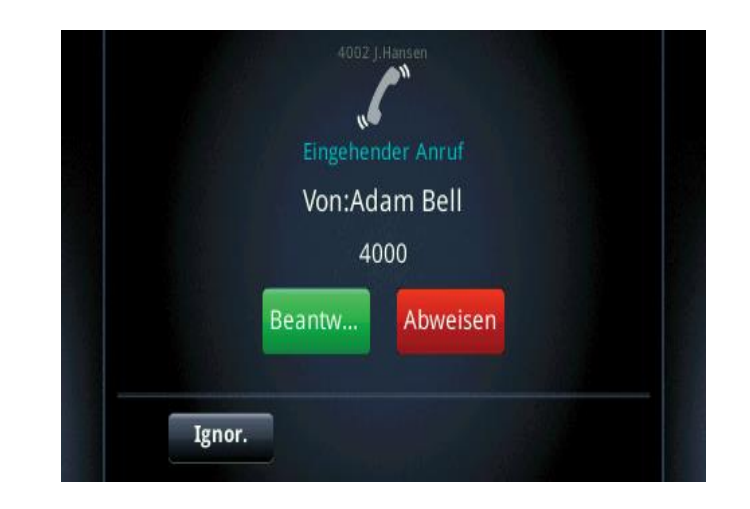

\*Ein Softkey ist eine Telefon-"Taste", die je nach Telefonstatus unterschiedliche Funktionen hat

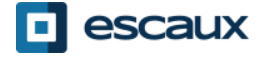

## Telefonie-Grundfunktionen (3)

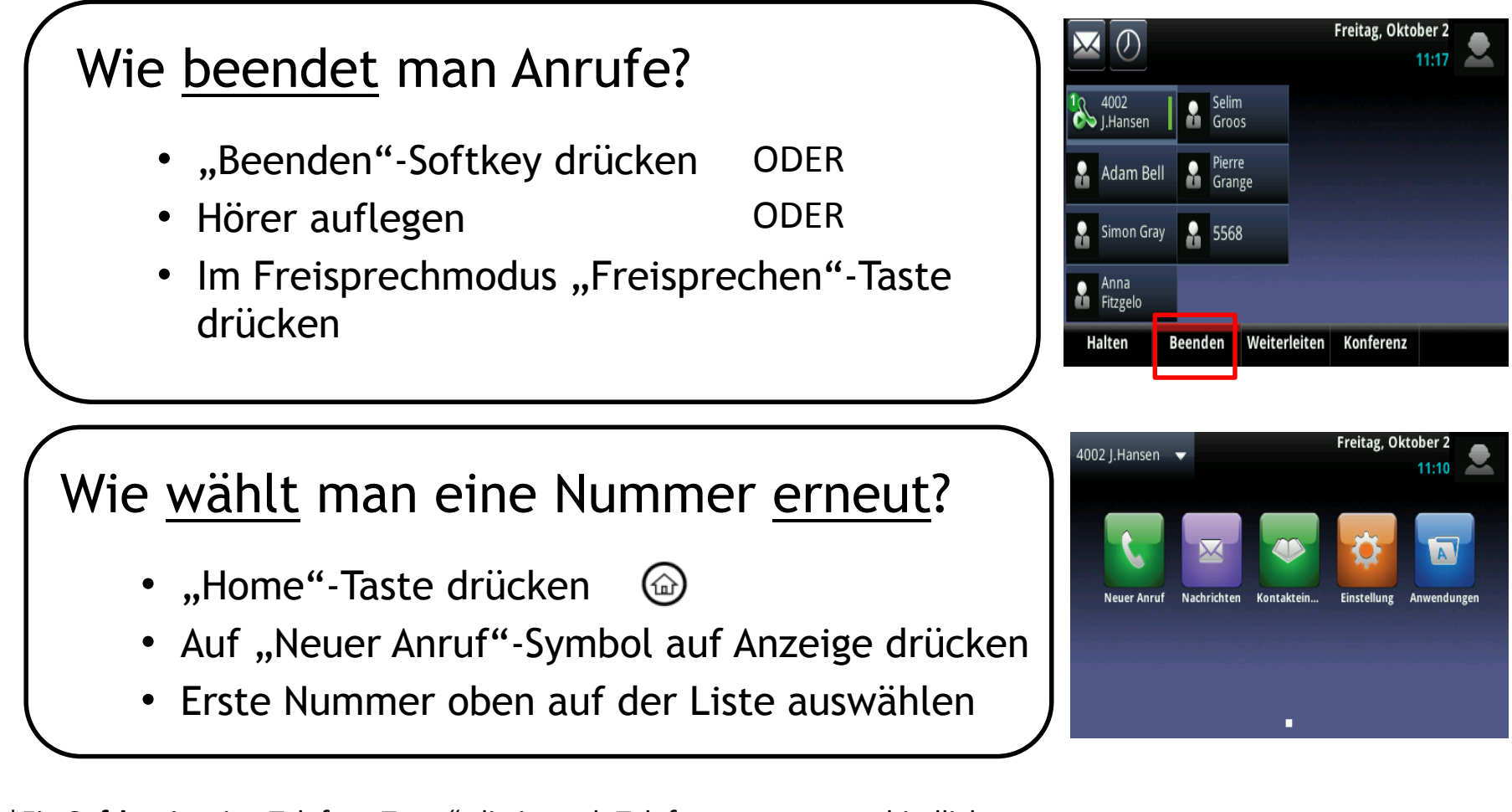

\*Ein **Softkey** ist eine Telefon-"Taste", die je nach Telefonstatus unterschiedliche Funktionen hat

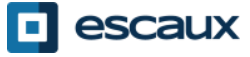

## Telefonie-Grundfunktionen (4)

Wie schaltet man Anrufe stumm?

• **"Stummschalten"**-Taste drücken. Das Mikrofon wird stummgeschaltet (mit Hörer und im Freisprechmodus)

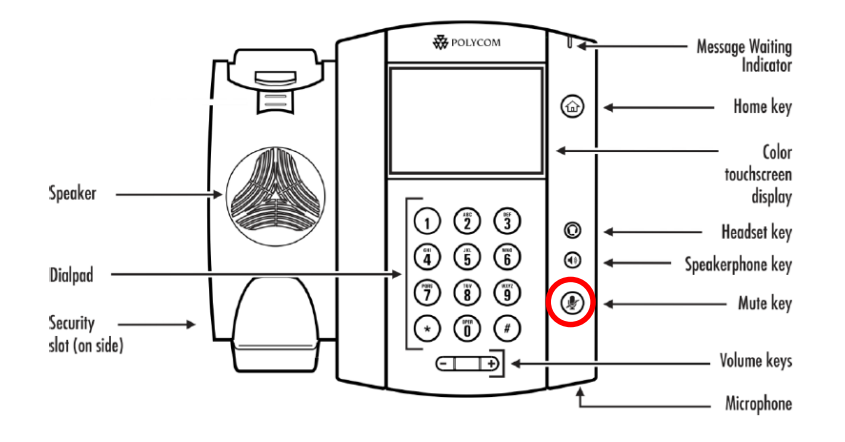

Wie hält man Anrufe?

**Bei einem aktiven Anruf auf "Halten"** Softkey auf dem Bildschirm tippen.

Wenn in der Anrufansicht der aktive Anruf nicht hervorgehoben ist, wählen Sie ihn erst per Tipp aus

- Auf dem Bildschirm auf **"Fortsetzen"** tippen, um den Anruf zurückzuholen
- Auf dem Bildschirm auf "Beenden" tippen, um Anruf zu beenden

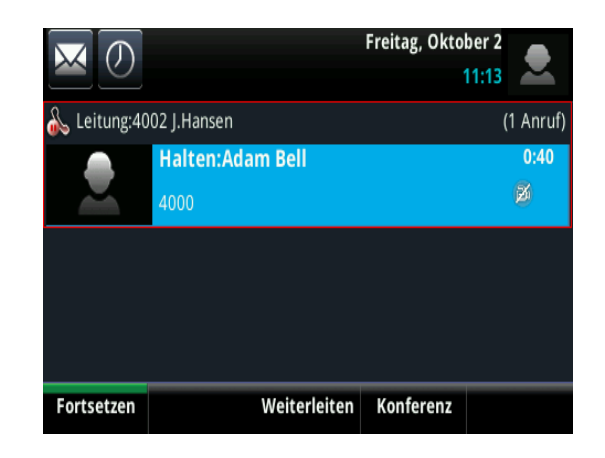

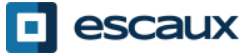

### Telefonie-Grundfunktionen (5)

• Wie leitet man Anrufe weiter?

#### Zwei Varianten

Weiterleitung ohne Rücksprache (1)

Sie leiten den Anruf weiter, ohne mit der dritten Person Rücksprache zu halten, und "vergessen" den Anruf

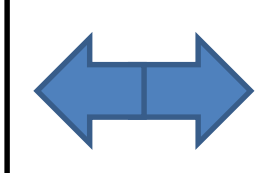

Weiterleitung mit Rücksprache (2)

Sie sprechen erst mit der dritten Person, bevor Sie den Anruf weiterleiten.

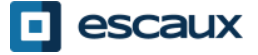

## Telefonie-Grundfunktionen (6)

#### Wie leitet man Anrufe ohne Rücksprache weiter?

In der Aktive-Anrufe-Ansicht auf "**Weiterleiten"** tippen

*Der aktive Anruf wird gehalten*

"**Oh…"**-Softkey oben auf der Anzeige auswählen. Wenn Sie diesen nicht sehen, tippen Sie auf "Mehr" und wählen "Oh..." aus

**Nebenstelle** für Weiterleitung eingeben

Anruf wird direkt an 3. Person weitergeleitet

Was die dritte Person sieht:

- wenn Sie noch nicht aufgelegt haben: dritte Person sieht ihre Anrufkennung
	- wenn Sie aufgelegt haben: dritte Person sieht ursprüngliche Anrufkennung

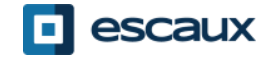

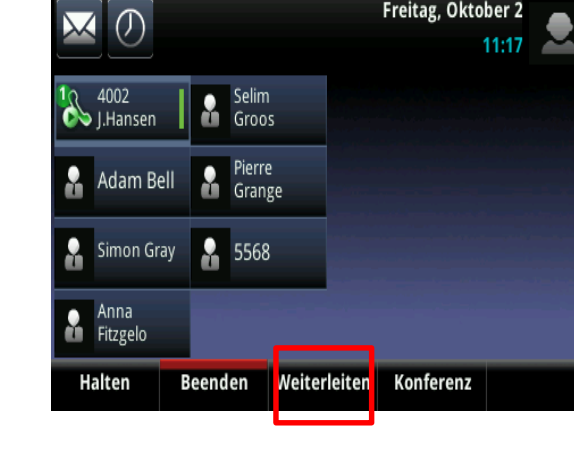

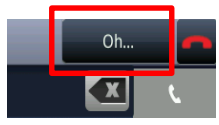

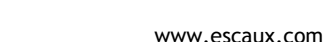

## Telefonie-Grundfunktionen (7)

Wie leitet man Anrufe mit Rücksprache weiter ?

In der Aktive-Anrufe-Ansicht auf "**Weiterleiten"** tippen

*Der aktive Anruf wird gehalten*

**Nebenstelle** für Weiterleitung eingeben

Auf grünes "DIAL"-Symbol auf Bildschirm tippen, um dritte Person anzurufen

Wenn die dritte Person abnimmt und die Weiterleitung akzeptiert, auf Bildschirm zum Bestätigen auf "Weiterleiten" tippen

Was die dritte Person sieht:

- wenn Sie noch nicht aufgelegt haben: dritte Person sieht ihre Anrufkennung
- wenn Sie aufgelegt haben: dritte Person sieht ihre Anrufkennung

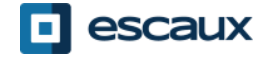

## Telefonie-Grundfunktionen (8)

#### Wie führt man Telefonkonferenzen mit 3 Personen durch?

- **Starten** Sie eine Telefonkonferenz mit 3 Teilnehmern direkt von Ihrem Telefon aus.
	- 1. Erste Person anrufen
	- 2. Während des Anrufs "Konferenz"-Softkey drücken (aktiver Anruf wird gehalten)
	- 3. Zweite Person per Wähltasten anrufen
	- 4. Wenn die zweite Person abnimmt, auf "K**onferenz"** drücken, um alle Teilnehmer in Konferenz zu vereinen
- Um eine Telefonkonferenz zu **halten**, drücken Sie während der Konferenz auf "Halten"; die anderen Teilnehmer hören Wartemusik
- Um die Konferenz zu **beenden** (= die Telefonkonferenz verlassen), drücken Sie den "**Beenden"**-Softkey. Die anderen Teilnehmer bleiben miteinander verbunden.

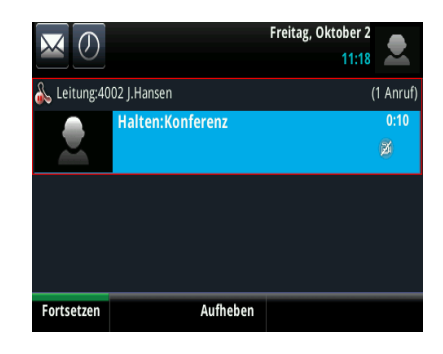

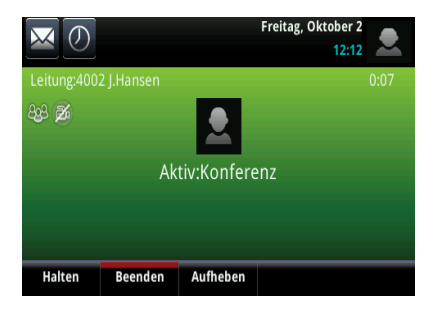

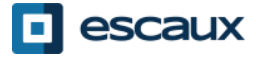

## Telefoneinstellungen

#### Wie ändert man das Klingelzeichen?

- "Home-Taste" drücken (@)
- Im Menü auf "Einstellungen" tippen
- Im Menü auf "Allgemein" tippen
- **"Klingelzeichen …"** auswählen
- **Blättern** Sie mit dem Touchscreen durch die verschiedenen Arten von Klingelzeichen und spielen Sie diese ab/wählen Sie diese aus
- Klingelton zum Abspielen auswählen

Anmerkung: Wird Ihr Telefon von Ihrem Administrator zurückgesetzt, so wird auch die lokale Konfiguration gelöscht und wieder das Standardklingelzeichen ausgewählt.

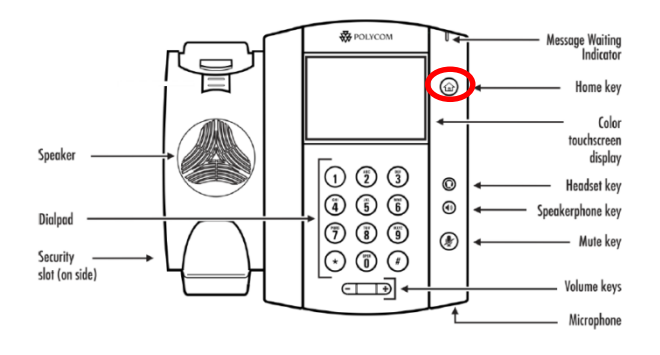

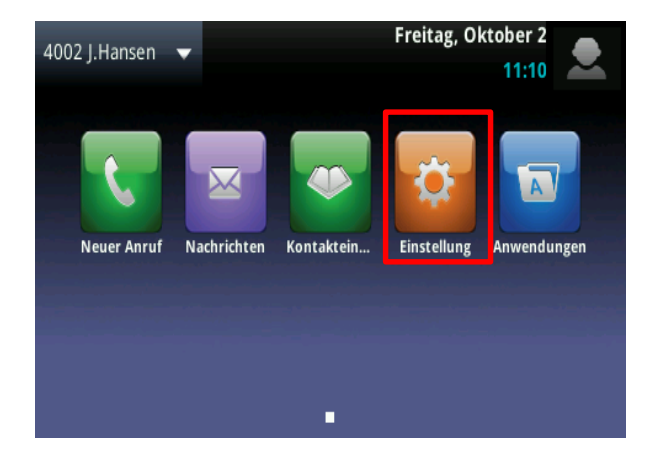

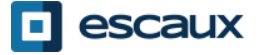

## Telefoneinstellungen (2)

#### Wie ändert man die Sprache?

- "Home-Taste" drücken (@)
- Im Menü auf **"Einstellungen"** tippen
- Im Menü auf "Allgemein" tippen
- "**Präferenzen"** auswählen
- "**Sprache**" auswählen
- Wählen Sie die Sprache aus, blättern Sie dabei per Touchscreen (falls nötig)

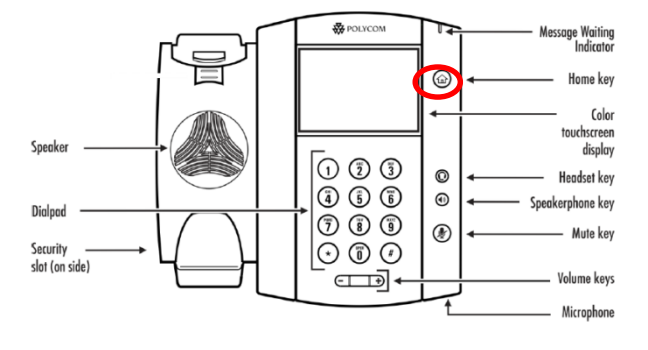

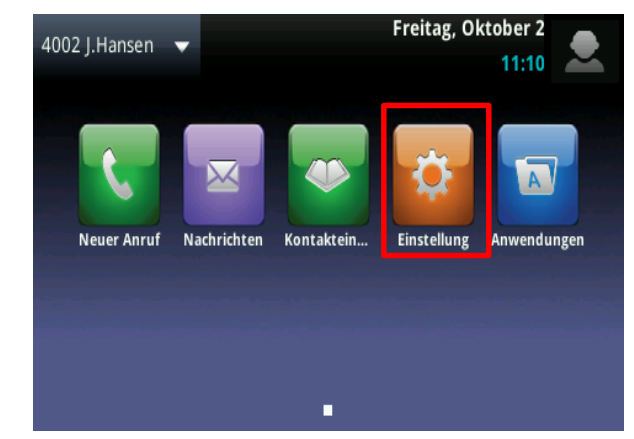

**Anmerkung**: Wird Ihr Telefon von Ihrem Administrator zurückgesetzt, so wird auch die lokale Konfiguration gelöscht und wieder die Standardsprache eingestellt. Kontaktieren Sie Ihren Administrator, wenn Sie Ihre Einstellung durch eine Änderung an den Quellen für Ihre Telefonkonfiguration auf dem SMP dauerhaft ändern wollen.

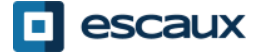

## Telefoneinstellungen (3)

#### Wie stellt man die Lautstärke ein?

- Drücken Sie auf die "**Lautstärke-Tasten**"
- **Klingelzeichen**: Beim Klingeln **+** oder  drücken
- **Sprache**: Beim Sprechen **+** oder  drücken

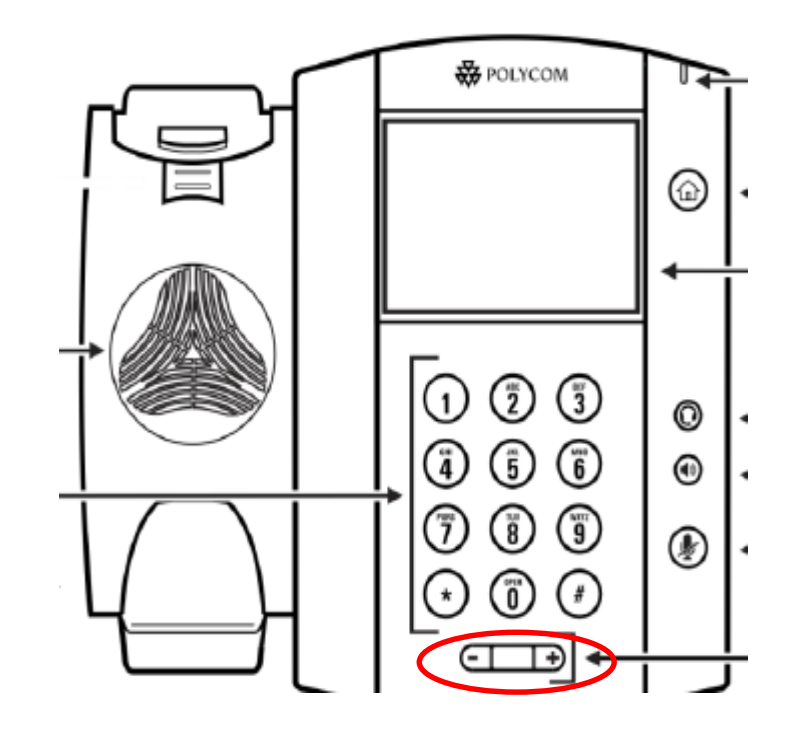

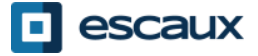

## Telefoneinstellungen (4)

Wie stellt man die Hintergrundbeleuchtung ein?

3 **Arten** der Intensität:

- *HG-Bel. Intensität an*: Bildschirmhelligkeit, wenn Telefon aktiv ist
- *HG-Bel. Standby-Intensität*: Bildschirmhelligkeit, wenn Telefon nicht aktiv ist
- *Maximale Intensität*: Helligkeitsskala, die auf die Intensität sowohl bei eingeschalteter HG-Bel. als auch bei HG-Bel. im Standby angewandt wird

**Intensität** verändern

- Home-Taste > Einstellungen> Allgemein > Intens. HG-Bel…
- Auf der Anzeige auf *Intens. HG-Bel. an* tippen.
- In *Intens. HG-Bel. An*-Ansicht Art zum Setzen auswählen (Aus, Mittel oder Ger)
- In *HG-Bel. Standby-Intensität*-Ansicht Art zum Setzen auswählen (Aus, Mittel oder Ger)
- In *Intens. HG-Bel…*-Ansicht auf *Maximale Intensität* tippen.

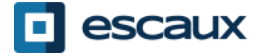

## Telefoneinstellungen (5)

#### **Timeout für HG-Bel.** (Sekunden)

- = Anzahl der Sekunden, die das Telefon nicht aktiv ist, bevor die Hintergrundbeleuchtung auf *HG-Bel. Standby-Intensität*  heruntergeregelt wird. Die Timeout-Zeitspanne beginnt nach dem letzten Tastendruck oder dem letzten Telefonereignis, wie beispielsweise ein eingehender Anruf.)
- Home-Taste > Einstellungen> Allgemein > Timeout für HG-Bel…
- Anzahl der Sekunden auswählen (Standard = 40 Sekunden)

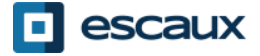

## Sprachnachrichten & Anrufverlauf

Wie hört man seine Sprachnachrichten ab?

- Jeder hat seine eigenen Sprachnachrichten \*
- Das **rote Licht** blinkt? Sie haben neue Nachrichten!
- Kleiner **Umschlag** auf der Anzeige? Sie haben neue Nachrichten!
- Falls eingestellt, können Sprachnachrichten auch per **E-Mail** versandt werden
- In der Home-Ansicht "V.Mail"-Softkey drücken (1. Softkey)
- ODER in der oberen linken Ecke auf Umschlag drücken und "**Nachrichten-Center**" > Kategorie Sprachnachrichten auswählen

**ODER im Home-Menü "Nachrichten" > "Nachrichten-Center"** > Kategorie Sprachnachrichten auswählen

\* Die Verfügbarkeit dieser Funktion hängt von der Konfiguration ab

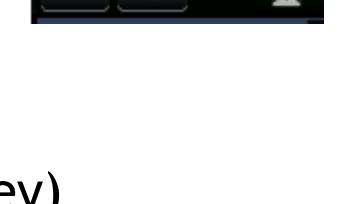

4002 L.Hansen  $\bullet$ 

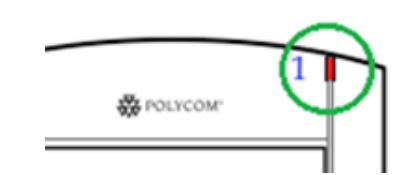

## Sprachnachrichten & Anrufverlauf (2)

 $1002$  J. Hansen  $\blacktriangledown$ 

**Adam Bell** 

**Adam Bell** 

5568

5568

**Simon Gray** 

Itastenfeld Verzeichnis

 $\mathbf{v}$   $\mathbf{v}$ 

 $9:27$ 

 $9:27$ 

 $9:20$ 

 $9:19$ 

 $9:19$ 

Letzte

Favoriten

#### Wie kann man den Anrufverlauf einsehen?

- In der Home-Ansicht  $\Box$  drücken
- Nach Art des Anrufs filtern
	- Verpasste Anrufe
	- Eingehende Anrufe
	- Getätigte Anrufe
- ODER in der Home-Ansicht auf "Neuer Anruf"-Symbol und "Letzte" drücken

#### Wie löscht man den Anrufverlauf?

- In der Liste der letzten Anrufe  $\blacksquare$  drücken
- Kategorie auswählen, deren Anrufe gelöscht werden soll

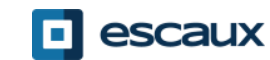

Die Kontaktverwaltung (Kontakte hinzufügen, löschen oder aktualisieren) wird via Escaux Connect umgesetzt.

Das **Kontaktpersonenverzeichnis** auf Ihrem Telefon ist **NICHT** mit Escaux Connect verknüpft. Daraus folgt, dass alle via Telefonverzeichnis ausgeführten Änderungen an Ihren Kontakten (Kontakte via Telefonverzeichnis hinzufügen, löschen oder aktualisieren) beim Neustart des Telefons gelöscht werden.

Wir empfehlen daher, das lokale Telefonverzeichnis **nicht zu benutzen**  und stattdessen Escaux Connect zu verwenden, um lokale Kontakte zu speichern.

Die **Schnellwahlnummern** werden via Escaux Connect verwaltet, sind aber über Ihr Telefon verfügbar: Weitere Informationen finden Sie weiter unten.

Das **Firmenverzeichnis** ist auf Ihrem Telefon schreibgeschützt verfügbar: siehe unten.

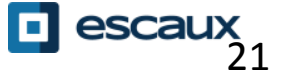

Die Schnellwahlnummern werden via Escaux Connect verwaltet.

- Die Liste der Schnellwahlnummern ist in der Schnellwahl-Ansicht des Telefons einsehbar:
- In der **Home**-Ansicht drücken Sie auf **Home**, um die Schnellwahlansicht anzuzeigen
- In der Schnellwahlansicht sehen Sie die Liste der Schnellwahlnummern.

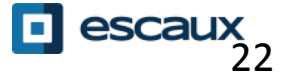

### Firmenverzeichnis

Das Firmenverzeichnis ist mit dem PBX-Firmenverzeichnis verknüpft und schreibgeschützt auf Ihrem Telefon verfügbar.  $4002$  LHansen  $\bullet$ 

Um darauf zuzugreifen, drücken Sie **Home**, wählen Sie **Kontakteinträge** und dann **Firmenverzeichnis**

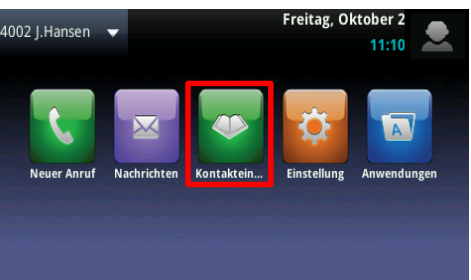

Sie können das Firmenverzeichnis durchsuchen, indem Sie Ihre Suchanfrage mithilfe der Wähltasten eingeben. Sie können auf **Kodierung** drücken, um den Typ der Kodierung zu ändern und zu Großbuchstaben oder Zahlen zu wechseln. Wenn Sie fertig sind, drücken Sie auf **Absenden**.

Die Suche wird nach Vor- und Nachnamen im PBX-Firmenverzeichnis ausgeführt.

Sie können auch die Advanced-Find-Option (AdvFind) verwenden, um getrennt nach Vor- und Nachnamen sowie Telefonnummern zu suchen.

Drücken Sie **Wählen**, um die Nebenstelle anzurufen.

Drücken Sie **Mehr** und **Info**, um Kontaktdetails einzusehen oder eine bestimmte Nummer anzurufen.

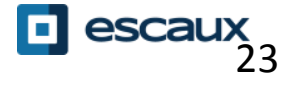

### Status ändern

- Sie können Ihren derzeitig gewünschten Status einsehen und verändern, indem Sie den **Status**-Softkey verwenden
- Sie sehen eine Ansicht wie diese:

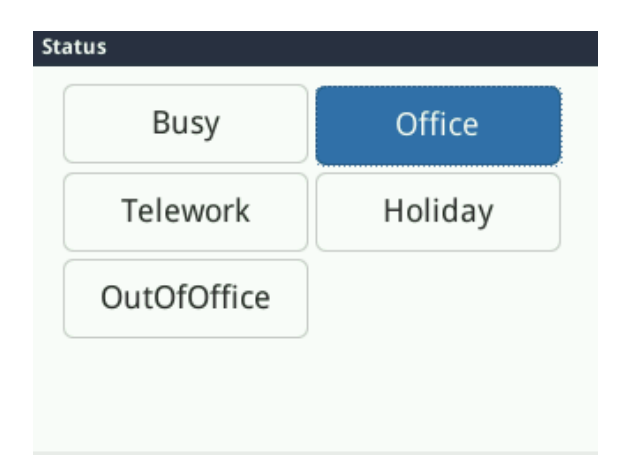

- Der derzeitige Status ist hervorgehoben
- Berühren Sie zum Auswählen einen anderen Status

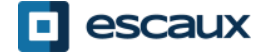

# **Uberwachung**

- Wenn Ihr Telefon zur Überwachung anderer Nebenstellen konfiguriert wurde:
- Sie sehen
	- Wenn die Kontakte im Gespräch sind
		- Ein roter Indikator ist am Kontakt sichtbar und das Kollegen-Symbol hat ein Nicht-Stören-Zeichen
	- Wenn das entsprechende Telefon klingelt
		- Ein grüner Indikator blinkt am Kontakt und das Kollegen-Symbol wird durch einen Hörer ersetzt

**Anmerkung:** Die Leitungsüberwachung wird per Escaux Connect verwaltet. Weitere Informationen finden Sie in der Hilfe zu Escaux Connect.

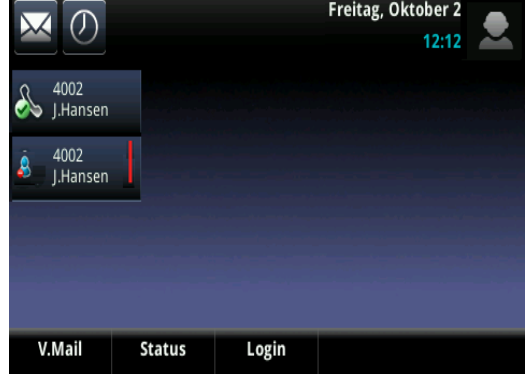

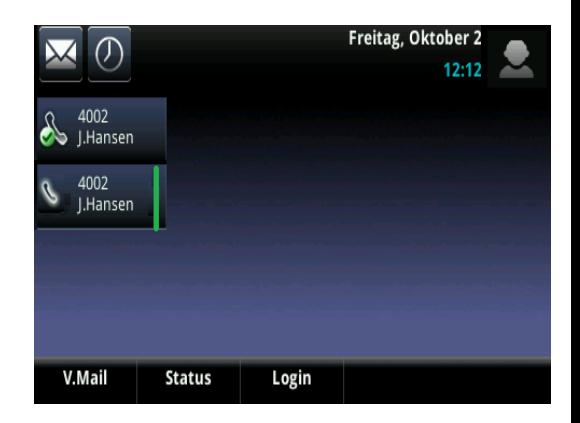

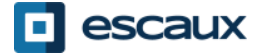

### **Neustart**

#### Wie startet man sein Telefon neu?

- PoE-Kabel herausziehen und wieder einstecken **ODER**
- Auf **Home** > **Einstellungen**> **Allgemein** > **9. Telefon neu starten** drücken

Dieser Vorgang dauert ungefähr 2 Minuten

Wann sollte ich mein Telefon neu starten?

- Wenn der IT-Administrator die Konfiguration geändert hat
- Bei Problemen ist ein Neustart das Erste, was man versuchen sollte

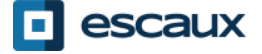